## Utiliser le Plugin Catégorie

Ce *plugin* va afficher une liste de catégories et d'objets assignés à celles-ci. Des options vous laissent décider du niveau de catégorie, des types d'objets à lister, comment les trier, de la nécessité de montrer les sous-catégories, et de celle de subdiviser l'affichage des catégories multiples.

## Usage

Ci-dessous un exemple présentant la syntaxe :

```
{CATEGORY(id=>1+2+3, types=>article+blog+faq+fgal+forum+igal+newsletter+
event+poll+quiz+survey+tracker+wiki+img, sort=name_asc, sub=y, split=y, and=n)}{CATEGORY}
```
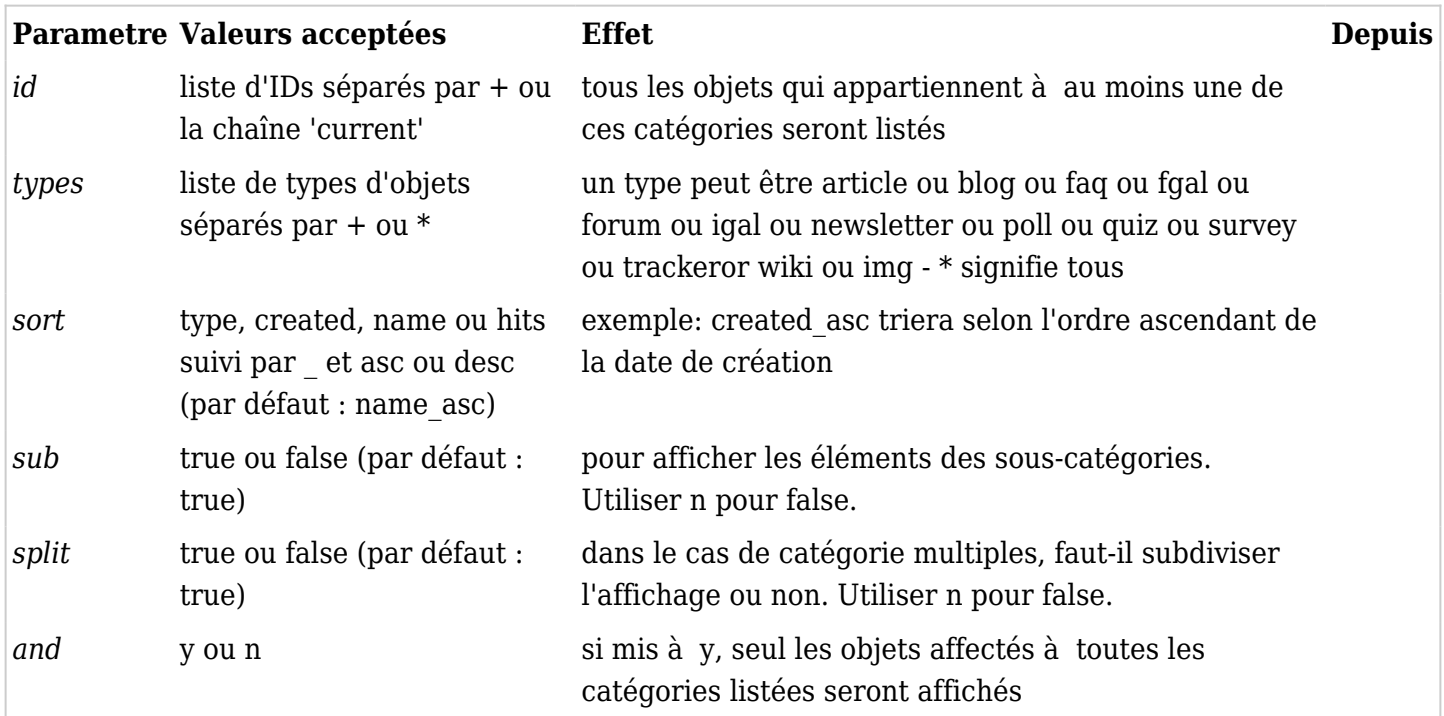

Comment déterminer un ID de catégorie (sans deviner)

Balayer la liste des catégories (voir [Category User\)](https://doc.tiki.org/Category-User), survoler un élément de catégorie avec la souris, et relever le numéro ID que vous voyez dans la barre d'état du navigateur.

## Exemples

Tri sur imageId d'abord, puis sur name

{CATEGORY(id=1, types=img, sort="itemId\_asc,name\_asc")}{CATEGORY}

Tri sur articleId d'abord, puis sur name

{CATEGORY(id=1, types=article, sort="itemId\_asc,name\_asc")}{CATEGORY}

Sur ce site

Ce morceau de code,

^{CATEGORY(id=1,sub=false)}{CATEGORY}^

va produire ceci :

Category: [Status](https://doc.tiki.org/tiki-browse_categories.php?parentId=1)

Faux

Category:

Correct

Category:

## Liens utiles

- [Wiki Plugin](https://doc.tiki.org/tiki-editpage.php?page=Wiki%20Plugin) (en anglais)
- [Mods Type Wikiplugins](https://doc.tiki.org/Mods-Type-Wikiplugins) (en anglais)
- [Gérer les Catégories](https://doc.tiki.org/G%C3%A9rer-les-Cat%C3%A9gories)
- [Category User](https://doc.tiki.org/Category-User) (en anglais)
- [Category Admin](https://doc.tiki.org/Category-Admin) (en anglais)
- [Categories Details](https://doc.tiki.org/Categories-Details) (en anglais)